6) Click **OK** to save your changes. The server variable definition appears in the list of server variables.

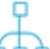

To edit or delete the server variable, select the server variable in the table and click the **Edit** or **Delete** button below the table.

7) Click **OK** to save your changes and close the editor. The server variable definition is now available in the server alias configuration and can be used in the relevant XML objects available in the **Integration Solutions** folder in Alfabet Expand.

## **Configuring Use of Self-Signed Certificates for Integration Solutions**

For integration solutions based on web services, self-signed certificate validation can be used on HTTPS connections.

This requires the following configuration:

- 1) Copy the self-signed certificates from the third-party web service to a local folder that the Alfabet Web Application has access permissions to.
- 2) Open the Alfabet Administrator.
- 3) In the explorer, click **Alfabet Aliases**. The right pane displays a list of all available alias configurations.
- 4) In the table, select the alias configuration of the Alfabet Web Application.
- 5) In the toolbar, click the **Edit** button. You will see the editor in which you can edit the alias configuration.
- 6) Open the **Server Settings** > **Security** tab.
- 7) Enter the path to the foder containing the serf-signed certificates into the field **Path for Self-Signed Public Certificate Files**.
- 8) Click **OK** to save your changes.

## **Configuring Interoperability with Technopedia**

Software AG provides an interface to the Technopedia® repository of software and hardware products. The Technopedia capability allows vendor products to be captured in a standardized manner and the technology information to be aligned across the enterprise. The catalog of structured information about the IT infrastructure ensures a unified language and discipline to manage and plan the technology portfolio. With consistent naming and standardized data, the complexity of the IT landscape can be reduced, overlapping technologies eliminated, and existing and known technologies reused. If interoperability with Technopedia is supported by your enterprise, Alfabet users will be able to create vendor products in Alfabet based on Technopedia software products and/or hardware products.

Technopedia® has a two-level taxonomy comprised of product categories and sub-categories that contain the Technopedia products. Software AG does not own the Technopedia® taxonomy and using the Technopedia® taxonomy may result in a structure that is different from your enterprise's technology domain structure. Typically, the entire repository of Technopedia® product categories would be imported to Alfabet. Existing vendor product categories already defined in Alfabet will remain in the Alfabet database but will not be available in the Technopedia selector available in the Alfabet user interface that allows users to import Technopedia hardware and software products. The top level of the

Technopedia® product categories will be imported to the top level of the vendor product hierarchy and subordinate categories will be displayed below their parent vendor product category.

The imported vendor product categories will initially have no vendor products assigned to them. In other words, the vendor products must be explicitly created based on the software/hardware product in the Technopedia repository. The software and hardware products in the Technopedia® repository can be selected on a category-by-category basis in order to create vendor products in Alfabet. The vendor products that are created based on Technopedia products are saved to the Alfabet database and can be further defined as needed. When the new vendor product is created, the vendor defined for that Technopedia product will be automatically assigned to the new vendor product in Alfabet. If the vendor does not already exist in the Alfabet database, it will be created in Alfabet along with the new vendor product.

If an existing vendor product is already mapped to a Technopedia software or hardware product and the user selects the same Technopedia product and its id property matches the TP\_ID property of the existing vendor product, then the existing vendor product will be updated and a new vendor product will not be created.

A subscription concept can also be implemented whereby Technopedia products associated with an ICT object can be automatically added to Alfabet and regularly updated. In this case, ICT objects are created in Alfabet based on software and hardware products in Technopedia. The ICT objects based on Technopedia products are versionless and thus may serve as a subscription to a Technopedia product. The versions of the Technopedia product that the ICT object is based on can be imported to Alfabet as vendor products when the ICT object is updated.

To implement the subscription concept, the **Subscribe to Technopedia** checkbox must be selected in the **ICT Object** editor (ICTO\_TP\_Editor). If selected, vendor products will be created for any new Technopedia product versions that are associated with the Technopedia product that the ICT object is based. The vendor products will be added to the **Vendor Products** page views when the ADIF job ALFABET TECHNOPEDIA UPDATE is executed.

This documentation primarily describes the creation of vendor products based on Technopedia software and hardware products. However, some enterprises may prefer to implement the Technopedia capability to create components rather than vendor products. This will depend on the methodology implemented in your enterprise. Please note the following regarding using components instead of vendor products:

- The Technopedia® product categories will be mapped to component categories and the hardware and software products will be mapped to components.
- The object class component must be specified in the XML attribute classMapping in the XML object **TechnopediaConfig**.
- For each component created in Alfabet based on a Technopedia software of hardware product, an object in the object class VendorProduct will first be created and then an object in the object class Component will be created. For more information, see the section Understanding the Mapping of Technopedia Products to Vendor Products in Alfabet .
- The relevant page views must be made available to the user community as described in the section Making the Technopedia Capability Available to the User Community.
- The predefined ADIF import scheme ALFABET\_TECHNOPEDIA\_UPDATE is only relevant for the update of Alfabet vendor products. You must configure an ADIF import scheme in order to synchronize Alfabet components with the current information in Technopedia.

The configuration of the Alfabet solution to interface with the Technopedia API as well as a subscription to Technopedia services is required in order to access the Technopedia repository and create vendor products based on the software products and hardware products stored in Technopedia.

The XML object **TechnopediaConfig** allows you to activate the Technopedia® capability as well as to configure the login information for the Technopedia service. Furthermore, you can configure information about the selectors in Alfabet used to find Technopedia products, how to map the lifecycle information of Technopedia products to the object class VendorProduct, and which Technopedia attributes to map to custom object class properties in Alfabet configured for the object classes VendorProduct and Vendor.

Data is requested from Technopedia via a RESTful service call sending a GET request to the following Technopedia APIs:

- For software: /api/v1/software\_extended/
- For hardware: /api/v1/hardware\_extended/

If your enterprise plans to base new vendor products on both hardware products and software products from Technopedia, then it is recommended that object class stereotypes are configured for the object class VendorProduct. For more information about configuring object class stereotypes, see the section Configuring Object Class Stereotypes for Object Classes.

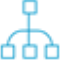

A predefined ADIF import scheme ALFABET\_TECHNOPEDIA\_UPDATE is available to update the vendor products, vendor product categories, vendors, based on Technopedia products with the current data in the Technopedia repository. When executed, the ADIF import scheme reads the configuration specified in the XML object **TechnopediaConfig**. For more information about updating the vendor products and vendors based on Technopedia products as well as the criteria that must be met for the update, see the section Updating Technopedia Products in Alfabet via the ADIF Import Scheme ALFABET\_TECHNOPEDIA\_UPDATE.

The following information is available:

- Understanding the Mapping of Technopedia Products to Vendor Products in Alfabet
- Configuring the XML Object TechnopediaConfig
- Making the Technopedia Capability Available to the User Community
- Updating Technopedia Products in Alfabet via the ADIF Import Scheme ALFABET\_TECHNOPEDIA\_UPDATE

## **Understanding the Mapping of Technopedia Products to Vendor Products in Alfabet**

This section provides details about how Technopedia classes are mapped to Alfabet object classes and how the attributes of these Technopedia classes are mapped to the object class properties for the classes VendorProduct and Vendor. All other properties are mapped as specified for the relevant object class in the XML element ClassMapping in the XML object **TechnopediaConfig**.

The Technopedia classes are mapped as follows to Alfabet object classes:

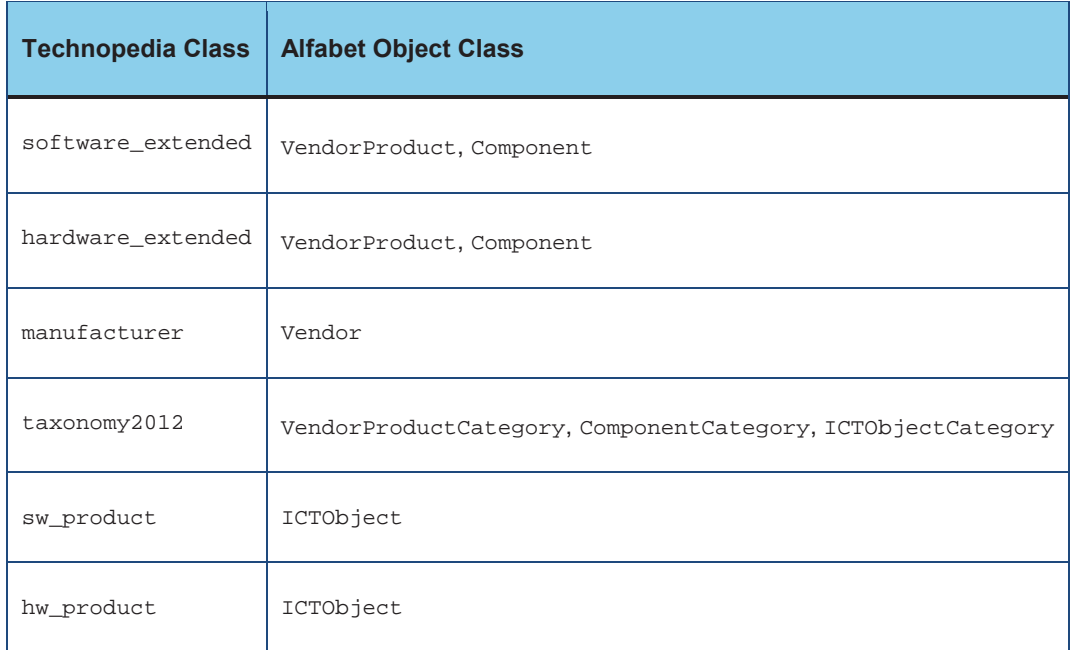

The following information describes the Technopedia attributes that are mapped to the Alfabet object classes VendorProduct and Vendor.All other properties are mapped as specified for the relevant object class specified in the XML element ClassMapping in the XML object **TechnopediaConfig**.

The information below only describes mapping to the Alfabet object classes VendorProduct and Vendor. Please note the following if your enterprise maps Technopedia software of hardware products to the object class Component:

- For each component created in Alfabet based on a Technopedia software of hardware product, an object in the object class VendorProduct will first be created and then an object in the object class Component will be created. In other words, whenever a component is created based on a Technopedia product, two objects (a vendor product and a component) will be added to the Alfabet database.
- The vendor product is the base object for the new component and the component will have a reference to the vendor product. The following object class properties will be copied from the vendor product to the component:
	- Name
	- Version
	- StartDate
	- EndDate
	- Vendor
	- TP\_CATEGORY: If the object class property TP\_CATEGORY is specified for the vendor product, then the system will try to find a component category object with the same ID and set this as the component category of the component.
- The predefined ADIF import scheme ALFABET\_TECHNOPEDIA\_UPDATE is only relevant for the update of Alfabet vendor products. You must configure an ADIF import scheme in order to synchronize Alfabet components with the current information in Technopedia.

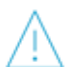

Please note that only the mapping of properties of the type  $string$  is supporting when mapping Technopedia properties to Alfabet properties.

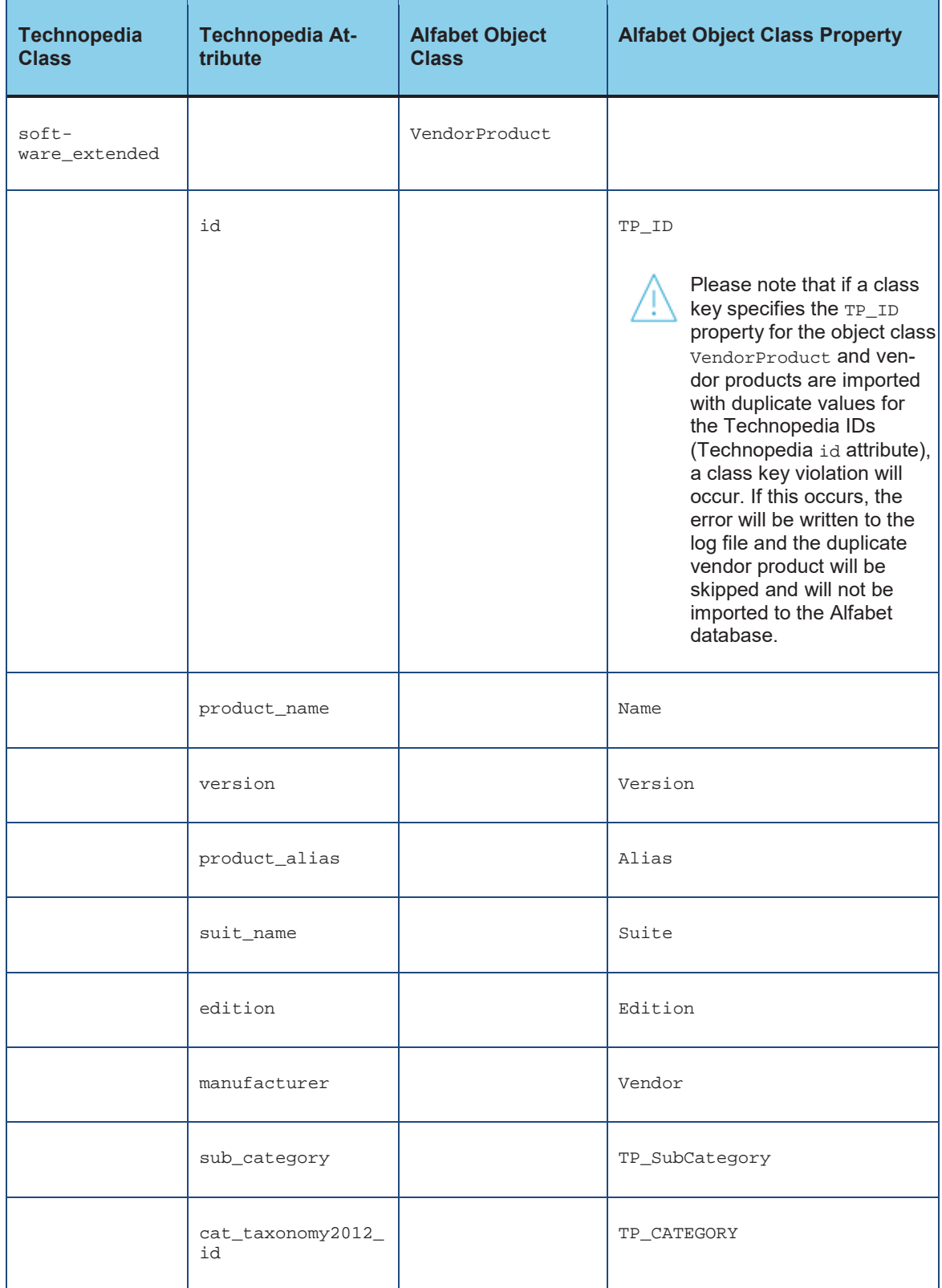

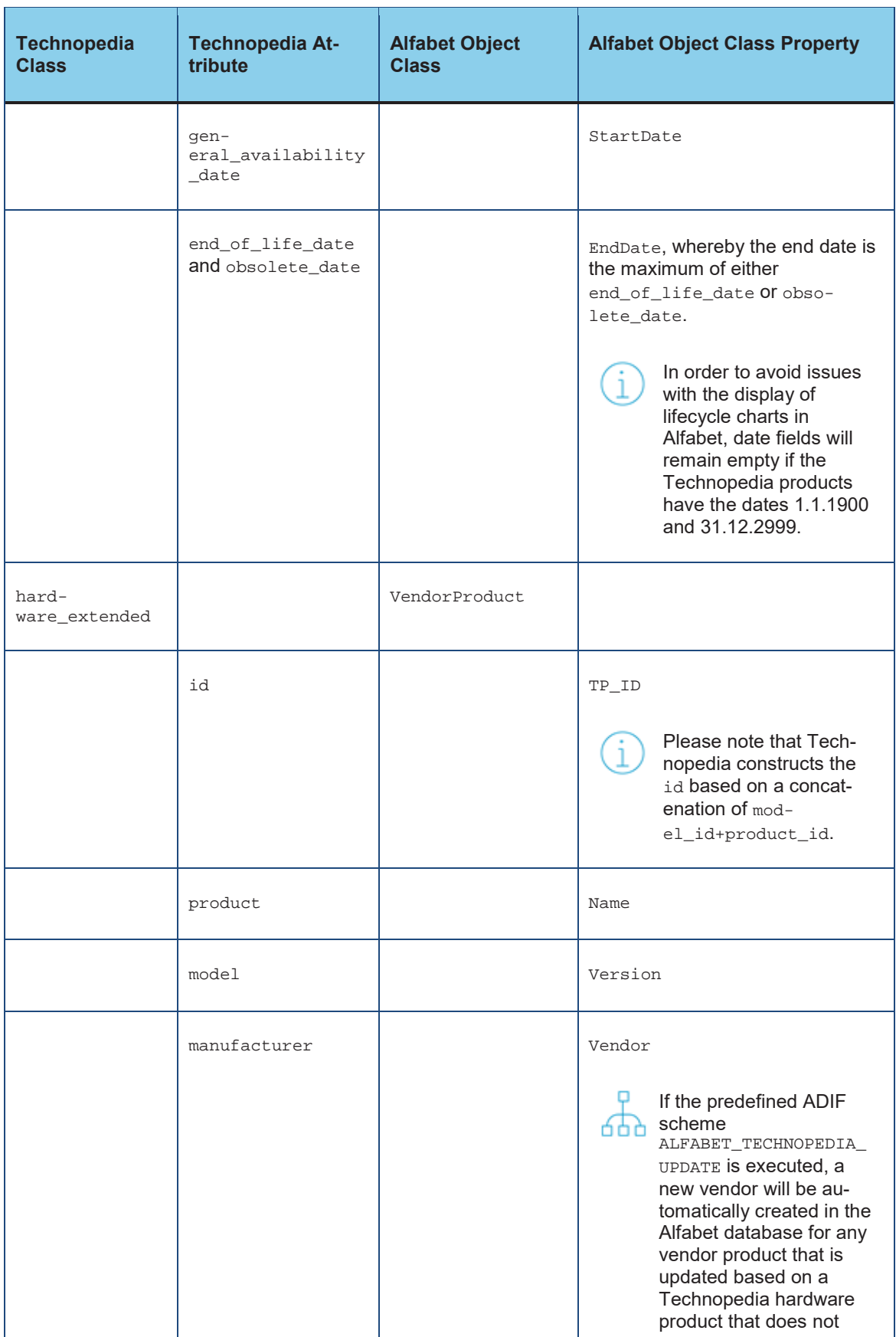

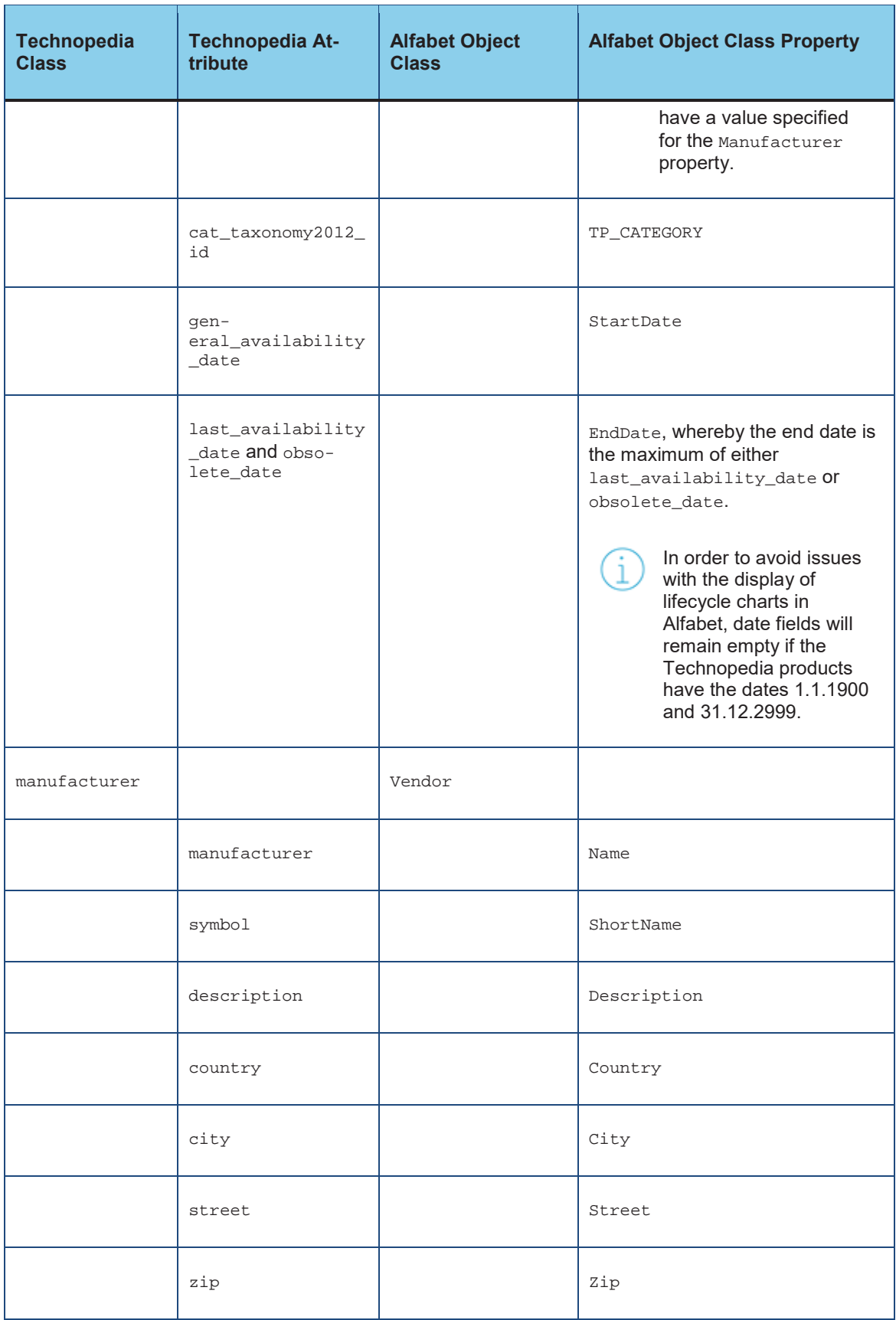

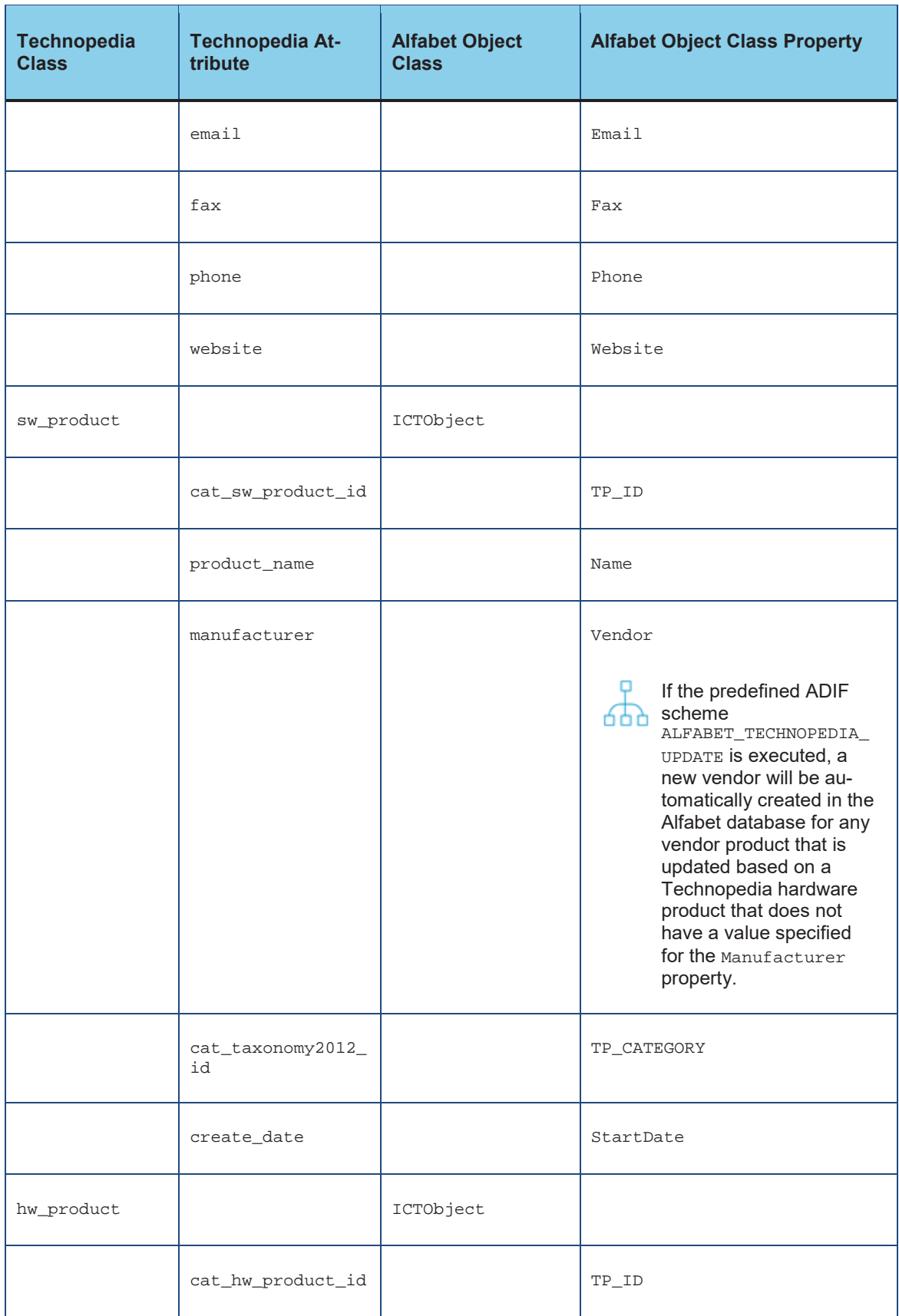

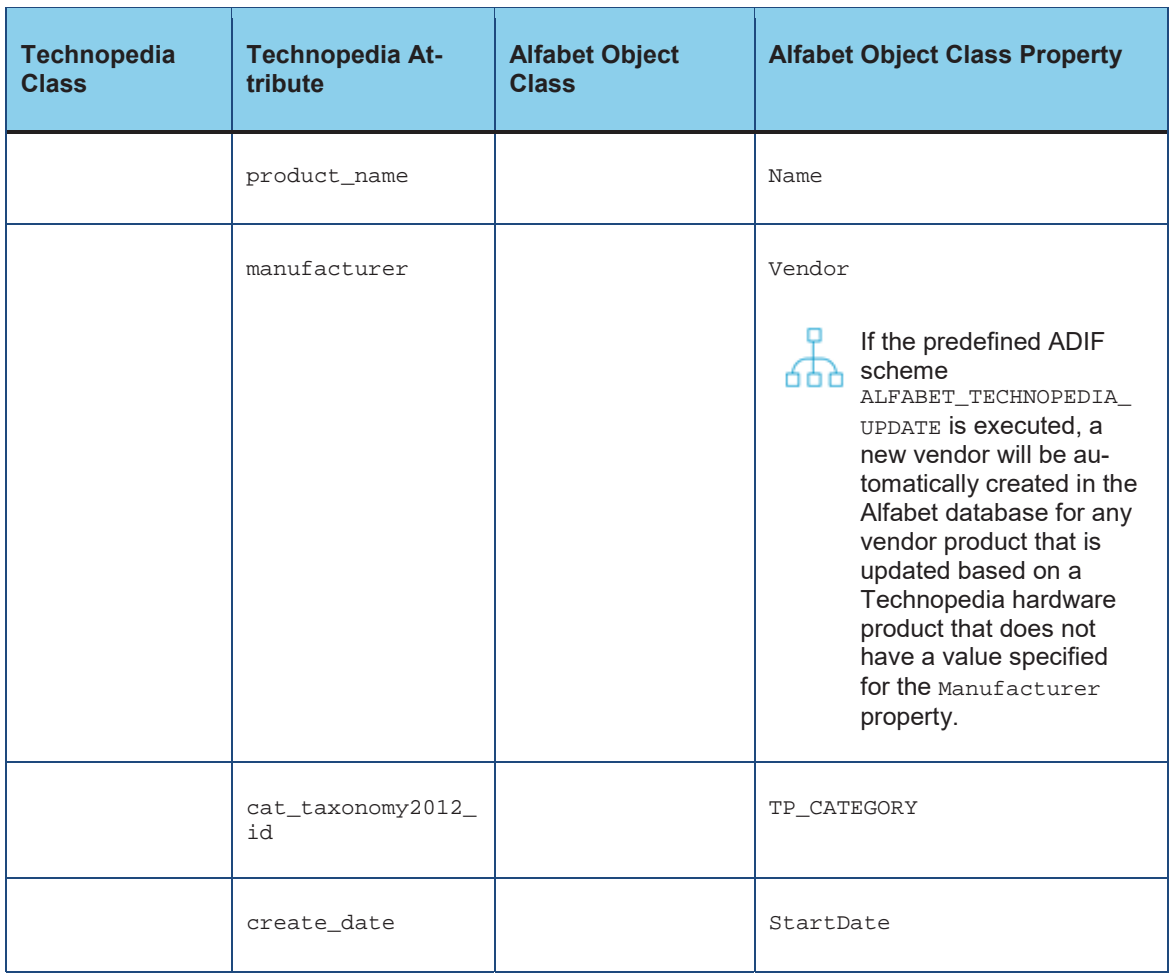

# **Configuring the XML Object TechnopediaConfig**

The XML object **TechnopediaConfig** allows you to activate the Technopedia® capability as well as to configure the login information for the Technopedia service. Furthermore, you can information about the selectors in Alfabet used to find Technopedia products, how to map the lifecycle information of Technopedia products to the object class VendorProduct (or its object class stereotypes), and which Technopedia attributes to map to custom object class properties in Alfabet configured for the object classes VendorProduct and Vendor.

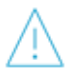

Please note that only the mapping of properties of the type string is supporting when mapping Technopedia properties to Alfabet properties.

Please note that server variables can be used in the XML object **TechnopediaConfig** to read the value of the XML attribute at runtime from the server alias configuration of the Alfabet Web Application when a connection to Technopedia is established. For information about server variables, see Configuring Server Variables for Integration and Interoperability Solutions

To edit the XML object **TechnopediaConfig**:

- 1) Go to the **Presentation** tab, expand the **XML Objects** folder, and expand by the **Integration Solutions** folder.
- 2) Right-click **TechnopediaConfig** and select **Edit XML...**. The XML object **TechnopediaConfig** opens.

The XML object usually includes an example definition. In addition, a template is available via the **XML Template** in the attribute grid of the XML object **TechnopediaConfig**. The template can be copied to the XML object to avoid manually writing the configuration. In this case, you would edit the XML elements described below. The following information describes a configuration from scratch.

- 3) Specify the following XML attributes below the root XML element TechnopediaConfig:
	- active: Enter "true" to activate interoperability with Technopedia. If the attribute active is set to "true", the menu options to import Technopedia categories and create new vendor products based on Technopedia products will be available in the relevant views. For more information about which views are relevant for the Technopedia capability, see the section Making the Technopedia Capability Available to the User Community.
	- service: Enter the scheme, host, and port of the URL targeting the Technopedia server used as the end point to retrieve information from Technopedia. This is usually http://api.technopedia.com.
	- api: Specify the URL path for the end point to retrieve information from Technopedia. This typically targets the Technopedia server used as the end point to retrieve information from Technopedia. This is usually /api/v1/.
	- authorization: Enter the string used to authorize the RESTful API call to the Technopedia server. You must obtain a user name and key from Technopedia. The string should appear as follows: apikey xxxlicence:0123456890abcdef.
	- data portion: Enter an integer between 10-1000 to be used as a parameter in RESTful API calls to restrict the number of returned records. The recommended value is 50. Please note that an excessively high number will impact performance.
	- search limit: Enter an integer between 10-1000 to be used to determine the maximum number of records returned in the selector used to find Technopedia products in the Alfabet interface. The recommended value is 300. Please note that an excessively high number will impact performance.
	- category\_source: Specify whether the product categories in the **Technopedia (Sub-) Category** field in the selector are populated with the Technopedia categories from the Alfabet database or are populated via a separate service call with the Technopedia categories in the Technopedia repository. Enter either "ALFABET" to populate the **Technopedia (Sub-) Category** field in the selector with vendor product categories/component categories from the Alfabet database or enter "TECHNOPEDIA" to populate the product categories via a separate service call to the Technopedia repository.

Please note the following:

- The value TECHNOPEDIA must be specified to initially import the taxonomy of Technopedia product categories. Users can only import vendor products/components from the Technopedia repository to a vendor product category/component category/ICT object in Alfabet that has the same name as the product category that it is assigned to in the Technopedia repository.
- Populating the selector with the Technopedia product categories in the Alfabet database will provide for better performance but there may potentially be a discrepancy between the information available in the Alfabet database and that in the Technopedia repository.
- While it is technically possible to create vendor product categories in Alfabet and

implement categories from Technopedia®, it is recommended that your enterprise use only one source of vendor product categories. If you enter "TECHNOPEDIA" in the XML attribute category\_source, users will not be able to view the vendor product categories in the **Vendor Products** explorer that have been created in Alfabet nor select these vendor product categories in the Technopedia selectors.

- If the value "ALFABET" is specified for the XML attribute category\_source and the subscription concept is implemented and ICT objects are created based on Technopedia products, vendor product categories will be used to populate the **Technopedia (Sub-) Category** field
- timeout: Specify the timeout (in seconds) to be applied to the HTTP request send to the Technopedia API endpoint.
- certificate\_path: Specify the path for self-signed certificates provided by Technopedia.
- default\_gadate\_period: Specify an integer to be used to calculate a default start date if the general\_availability\_date property is empty for a Technopedia software of hardware product. The integer shall represent the number of years to subtract from the end\_of\_life\_date property for the Technopedia product. The object class property TP\_ARTIFICIAL\_GADATE will be automatically set to True for the vendor product if the start date is calculated based on the XML element default\_gadate\_period.
- TPSyncScope: Specify VendorProductCategory, ICTObjectCategory, and/or ComponentCategory in a comma-separated list to allow the respective categories to be created or updated via the predefined ADIF import scheme ALFABET\_TECHNOPEDIA\_UPDATE. For each class specified, the **Import All Technopedia Categories** button will be available in the relevant view. If this XML element is not defined, these classes will not be imported or synchronized via the ADIF import scheme ALFABET\_TECHNOPEDIA\_UPDATE.
- 4) Next, configure the mapping of the attributes of Technopedia products to the custom object class properties configured for the object class VendorProduct (or Component). Add a child XML element ClassMapping to the root XML element TechnopediaConfig. Specify the following XML attributes:
	- class: Enter VendorProduct or Component, depending on the methodology used by your enterprise.
	- sw\_stereotype and hw\_stereotype:These are optional attributes that allow you to map object class stereotypes specified for the object class specified in the XML attribute class. In this way, you can implement different vendor product stereotypes, for example, to represent hardware products and software products. Define the XML attributes sw\_stereotype and hw stereotype as follows:
		- sw\_stereotype: Enter the name of the object class stereotype specified for the object class specified in the XML attribute class that may be created based on Technopedia software products.
		- hw\_stereotype: Enter the name of the object class stereotype specified for the object class specified in the XML attribute class that may be created based on Technopedia hardware products.
	- 1c\_phase1 and 1c\_phase1:These are optional attributes that allow you to map the lifecycle phases specified for the object class specified in the XML attribute class. Some Technopedia products will have dates defined for the start of the product's lifecycle, the end of the product's lifecycle, and the obsolete date of the product. Lifecycle phases will be created if all dates are defined in the Technopedia® product and the XML attributes 1c\_phase1 and 1c\_phase2 are defined. The dates of the first lifecycle phase  $(1c<sub>p</sub>$  phase1) will be based on the date range Date 1 – min(Date 2, Date 3) and the dates of the second lifecycle phase ( $1c$  phase2) will be based on the date range min(Date 2,Date 3) – max(Date 2, Date 3). The lifecycle attributes for Technopedia software products are:
		- Date 1 = general\_availability\_date
- Date 2 = end\_of\_life\_date
- Date  $3 =$  obsolete date

Please note that the Technopedia lifecycle attributes general\_availability\_date, end of life date, and obsolete date describe the lifecycle of Technopedia software products. The lifecycle attributes for Technopedia hardware products are:

- Date 1 = general\_availability\_date
- Date 2 = last\_availability\_date
- Date  $3 =$  obsolete\_date

The XML attributes lc\_phase1 and lc\_phase2 should be mapped to two lifecycle phases defined for the object class VendorProduct in the XML object **ObjectLifecycleManager**. Please note that these names must be correctly spelled as written in the XML object **ObjectLifecycleManager** for the object class VendorProduct. Define the XML attributes lc\_phase1 and lc\_phase2 as follows:

- 1c phase1: Enter the name of the lifecycle phase defined for the object class VendorProduct in the XML object **ObjectLifecycleManager** that you want to map to the period represented by the date range Date 1 (general\_availability\_date – the minimum value of either Date 2 (end\_of\_life\_date/last\_availability\_date) or Date 3 (obsolete\_date). The date for end\_of\_life\_date/last\_availability\_date will be used if no obsolete\_date has been defined.
- 1c\_phase2: Enter the name of the lifecycle phase defined for the object class VendorProduct in the XML object **ObjectLifecycleManager** that you want to map to the period represented by the date range minimum of either Date 2  $($ end\_of\_life\_date/last\_availability\_date) or Date 3 (obsolete\_date) – maximum of either Date 2 (end\_of\_life\_date/last\_availability\_date) or Date 3 (obsolete date). The date for general availability date will be used if no obsolete\_date has been defined.
- 5) Configure the mapping of the attributes of Technopedia products to the custom object class properties configured for the object class Vendor. Add a child XML element ClassMapping to the root XML element TechnopediaConfig. Specify the following XML attributes:
	- class: Enter Vendor.
- 6) For each XML element ClassMapping, create one or more XML elements AttributeMapping in order to map the attributes in Technopedia to custom object class properties configured for the object class specified in the XML attribute class. Specify the following XML attributes for each XML element AttributeMapping:
	- $\bullet$  tp\_attr: Enter the names of the attribute in Technopedia to map to the Alfabet custom object class property specified in the attribute alfa attr.
	- alfa\_attr: Enter the names of the Alfabet custom object class property to map to the Technopedia® attribute specified in the attribute tp\_attr.
- 7) In the toolbar, click the **Save** button to save the XML definition.

## **Making the Technopedia Capability Available to the User Community**

You must ensure that the relevant page views supporting the Technopedia capability are available to the user community. The page views should be available as needed in the object views that are associated with the user profiles of the users who are responsible for defining and maintaining vendor products (or components). For more information, see the chapters Configuring Custom Editors and Configuring User Profiles for the User Community.

If the Technopedia capability is implemented and the XML attribute active is set to true in the XML object **TechnopediaConfig**, then the menu option **Import All Technopedia Categories** will be available in the **Root Categories** page view (VPC\_RootCategories) and the menu options **Create Vendor Product Based on Technopedia Software Product** and **Create Vendor Product Based on Technopedia Hardware Product** will be available in the **Vendor Products** page views.

If your enterprise has implemented object class stereotypes for the class VendorProduct, then you can hide the menu options that are not relevant for the vendor product stereotype in the custom object view. Or, if your enterprise does not support the used of both hardware and software products, it is advised that you also hide the menu option that is not relevant. For more information about how to do this, see the section Hiding Functionalities in a Page View or Configured Report.

The following Alfabet views support the creation of vendor products based on Technopedia software and hardware products:

- **Root Vendor Product Categories** page view (VPC\_RootCategories) available on the root node of the **Vendor Products** explorer. This view allows you to import the entire repository of Technopedia® product categories as vendor product categories.
- The following views allow vendor products to be created based on Technopedia software and hardware products to be created. A different selector is available to search for Technopedia software products and Technopedia hardware products:
	- Vendor Products page view (VPC\_Products) in the Vendor Product Category object profile
	- **Vendor Products** page view (VDR\_VendorProducts) in the Vendor object profile
	- Vendor Products page view (DOM\_VendorProducts) in the Domain object profile
	- **Vendor Products** page view (ICTO\_VendorProducts) in the ICT Object object profile
	- **Vendor Products** page view (COM\_VendorProduct) in the Component object profile
	- **Capture Vendor Products** (VP\_CaptureVendorProductand COM\_CaptureCVendorProduct\_Ex)
	- **Document Vendor Products** (Document\_VendorProduct) functionalities
	- **Vendor Product** object profile (VP objectView): This view allows you to merge existing vendor products with vendor products in the Technopedia repository
- A subscription concept can also be implemented whereby Technopedia products associated with an ICT object can be automatically added to Alfabet and regularly updated. In this case, ICT objects are created in Alfabet based on software and hardware products in Technopedia. The ICT objects based on Technopedia products are versionless and thus may serve as a subscription to a Technopedia product. The versions of the Technopedia product that the ICT object is based on can be imported to Alfabet as vendor products when the ICT object is updated.

The following views allow ICT objects to be created based on Technopedia software and hardware products to be created. A different selector is available to search for Technopedia software products and Technopedia hardware products:

- **ICT Objects** page view (ICTOC\_ICTObjects) in the ICT Object Category object profile
- **ICT Objects** page view (ICTOG\_ICTObjects) in the ICT Object Group object profile
- **Capture ICT Objects** (ICTO\_CaptureICTObjects and ICTO\_CaptureICTObjects\_Ex)
- **Document ICT Objects** (Document ICTObjects)
- Please note that the **ICT Object** editor (ICTO\_TP\_Editor) is required to implement the subscription concept and must be assigned to the relevant class settings for the class ICT Object. This editor includes a **Technopedia** tab with a **Subscribe to Technopedia** checkbox that if selected specifies that the ICT object is subscribed to the Technopedia product that it was based on. A **Subscription Level** field allows the version level of the Technopedia software product that shall be used to create the vendor products to be specified. Vendor products will be created for the relevant versions of the Technopedia product that the Technopedia product that the ICT object is based on. Once the ICT object has been created in Alfabet, the ADIF job ALFABET\_TECHNOPEDIA\_UPDATE must be executed to create the vendor products. The vendor products will be added to the **Vendor Products** page views.
- **Root ICT Object Categories** page view (ICTOC\_Roots) available on the root node of the **ICT Objects by Category** explorer. This view allows you to import the entire repository of Technopedia product categories as ICT object categories.
- **ICT Object** object profile (ICTO objectView): this view allows you to merge existing ICT objects with ICT objects in the Technopedia repository.

If your enterprise implements the Technopedia capability to create components rather than vendor products, the following Alfabet views support the creation of components based on Technopedia software and hardware products:

- **Root Categories** page view (COMC\_RootCategories) available on the root node of the **Components** explorer. This view allows you to import the entire repository of Technopedia® product categories as component categories.
- The following views allow Technopedia software and hardware products to be created. A different selector is available to search for Technopedia software products and Technopedia hardware products:
	- **Components** page view (COMC\_Components) in the Component Category object profile
	- **Components** page view (COMG\_Components) in the Component Group object profile
	- **Components** page view (DOM Components) in the Domain object profile
	- **Capture Components** (COM\_CaptureComponentand COM\_CaptureComponent\_Ex)
	- **Document Components** Document\_Component) functionalities

# **Updating Technopedia Products in Alfabet via the ADIF Import Scheme ALFABET\_TECHNOPEDIA\_UPDATE**

A predefined ADIF import scheme is available to update the vendor products based on Technopedia software and hardware products as well as their vendors with the current data in the Technopedia repository. This ADIF import scheme ALFABET\_TECHNOPEDIA\_UPDATE is a protected ADIF import scheme and cannot be edited. When executed, the ADIF import scheme reads the configuration specified in the XML object **TechnopediaConfig**.

The Technopedia products can be synchronized by a user with an administrative user profile in the *ADIF Jobs Administration Functionality*. For more information, see the section *Executing and Controlling ADIF Jobs* in the reference manual *User and Solution Administration*.

The following describes information relevant to the update of data in Alfabet via the predefined ADIF import scheme ALFABET\_TECHNOPEDIA\_UPDATE. The update will align with data in Alfabet with the current information in the Technopedia repository. For an overview of the attribute mapping, see the section Understanding the Mapping of Technopedia Products to Vendor Products in Alfabet .

Please note the following:

- **Vendor Products**:
	- Each vendor product in the Alfabet database will be updated if the following criteria is fulfilled:
		- The  $TP$  ID property of the vendor product is defined (which constitutes the identifier of the product name value in Technopedia that the vendor product is based on).
		- The TP\_UPDATE value is earlier than the last\_modified\_date attribute of the product in the Technopedia repository. The TP\_UPDATE value constitutes the timestamp of the most recent update of the vendor product with the corresponding product in the Technopedia repository.
		- All other vendor products that do not fill this criteria will not be changed.
	- The following object class properties will be updated for software products via the ADIF import scheme ALFABET\_TECHNOPEDIA\_UPDATE:
		- Name
		- Version
		- Vendor
		- Alias
		- Suite
		- Edition
		- StartDate: The StartDate will be updated if the general\_availability\_date is defined.
		- EndDate: The EndDate will be updated if a specified date is defined for one of the following dates in the following sequence: obsolete\_date, end\_of\_life\_date, general\_availability\_date.
		- Lifecycle phases will be created if all relevant dates are defined in the Technopedia® product and the XML attributes  $1c_{\text{phase1}}$  and  $1c_{\text{phase2}}$  are specified in the XML object **TechnopediaConfig**. Please note the following:
			- The first lifecycle phase will consist of  $\leq_{\text{general\_availability\_date}}$  minus the minimum value of either end\_of\_life\_date or obsolete\_date>.
			- The last lifecycle phase will consist of <minimum of end\_of\_life\_date/last\_availability\_date Or obsolete\_date minus the maximum of end\_of\_life\_date or obsolete\_date>.
		- All other properties mapped via the XML attribute AttributeMapping for the class VendorProduct in the XML object **TechnopediaConfig**.
	- The following object class properties will be updated for hardware products via the ADIF import scheme ALFABET\_TECHNOPEDIA\_UPDATE:
		- Name
		- Version
		- Vendor
		- Alias
		- StartDate: The StartDate will be updated if the general availability date is defined.
		- EndDate: The EndDate will be updated if a specified date is defined for one of the following dates in the following sequence: obsolete\_date, last\_availability\_date, general\_availability\_date.
- Lifecycle phases will be created if all relevant dates are defined in the Technopedia® product and the XML attributes  $1c$  phase1 and  $1c$  phase2 are specified in the XML object **TechnopediaConfig**. Please note the following:
	- The first lifecycle phase will consist of  $\epsilon_{\text{general}}$  availability date minus the minimum value of either last\_availability\_date or obsolete\_date>.
	- The last lifecycle phase will consist of <minimum of end\_of\_life\_date/last\_availability\_date or obsolete\_date minus the maximum of last\_availability\_date or obsolete\_date>.
- All other properties mapped via the XML attribute AttributeMapping for the class VendorProduct in the XML object **TechnopediaConfig**.
- **Vendors**: Please note the following
	- Each vendor in the Alfabet database will be updated if the following criteria is fulfilled:
		- The  $TPID$  property of the vendor is defined (which constitutes the identifier of the manufacturer in Technopedia that the vendor is based on).
		- The TP\_UPDATE value is earlier than the last\_modified\_date attribute of the product in the Technopedia repository. The TP\_UPDATE value constitutes the timestamp of the most recent update of the vendor product with the corresponding product in the Technopedia repository
		- A new vendor will be automatically created in the Alfabet database for any vendor product that is updated based on a Technopedia hardware product that does not have a value specified for the manufacturer property.
	- The following object class properties will be updated via the ADIF import scheme ALFABET\_TECHNOPEDIA\_UPDATE:
		- Name
		- ShortName
		- Description
		- Country
		- City
		- Street
		- Zip
		- Email
		- Fax
		- Phone
		- Website
		- All other properties mapped via the XML attribute AttributeMapping for the class vendor in the XML object **TechnopediaConfig**.
- **Components**: Components will not be updated via the predefined ADIF import scheme ALFABET\_TECHNOPEDIA\_UPDATE. You must configure an ADIF import scheme in order to synchronize Alfabet components with the current information in Technopedia.
- **ICT Objects**: Please note the following:
	- $\bullet$  If the TP\_Subscribed property of the ICT object is set to  $True$ , the execution of the predefined ADIF import scheme ALFABET\_TECHNOPEDIA\_UPDATE will create new vendor products as specified via the TP\_SUBSCRIPTIONLEVEL property of the ICT object.
- The reference of a vendor product to an ICT object will be updated via the execution of the ADIF import scheme ALFABET\_TECHNOPEDIA\_UPDATE if both the vendor product as well as the ICT object originated from Technopedia and the Technopedia product version/release associated with the vendor product references a Technopedia product that is different from the Technopedia product referenced by the ICT object.
- Properties mapped via the XML attribute AttributeMapping for the class ICTObject in the XML object **TechnopediaConfig** can be updated via the ADIF import scheme ALFABET\_TECHNOPEDIA\_UPDATE.
- **Vendor Product Categories**: Vendor product categories will be updated via the predefined ADIF import scheme ALFABET\_TECHNOPEDIA\_UPDATE if the value VendorProductCategory is specified for the XML element TPSyncScope in the XML object in the XML object **TechnopediaConfig**. If a vendor product is created based on a Technopedia product and the associated category does not exist in Alfabet, then the vendor product category will be created in Alfabet when the ADIF import scheme ALFABET\_TECHNOPEDIA\_UPDATE is executed.
- **ICT Object Categories**: ICT object categories will be updated via the predefined ADIF import scheme ALFABET\_TECHNOPEDIA\_UPDATE if the value ICTObjectCategory is specified for the XML element TPSyncScope in the XML object in the XML object **TechnopediaConfig**. If an ICT object is created based on a Technopedia product and the associated category does not exist in Alfabet, then the ICT object category will be created in Alfabet when the ADIF import scheme ALFABET TECHNOPEDIA UPDATE is executed.
- **Component Categories**: Component categories will be updated via the predefined ADIF import scheme ALFABET TECHNOPEDIA UPDATE if the value ComponentCategory is specified for the XML element TPSyncScope in the XML object in the XML object **TechnopediaConfig**. If a component is created based on a Technopedia product and the associated category does not exist in Alfabet, then the component category will be created in Alfabet when the ADIF import scheme ALFABET\_TECHNOPEDIA\_UPDATE is executed.

# **Configuring Interoperability with CentraSite**

CentraSite interoperability allows relevant assets in CentraSite® to be created as technical services in Alfabet so that this information can be used to align business functionality that is planned and documented in Alfabet with the operational context. Additionally, the technical services that are planned based on the business requirements in Alfabet can also be transferred to CentraSite for operational realization and governance. Alfabet may connect to multiple CentraSite instances, if needed.

The Alfabet interface supports the following:

- The **Technical Services Registry Services-Filtered** page view (COMSR\_ServicesExt) and **Technical Services Registry Services** page view (COMSR\_Services) displays relevant CentraSite assets and allows new technical services to be created in Alfabet based on those CentraSite assets. Each time the **Technical Services Registry Services-Filtered** page view or **Technical Services Registry Services** page view is loaded, each configured connection in the XML object **CentraSiteManager** will be established and any technical services based on CentraSite assets will be synchronized with the data in the CentraSite repository.
- The **Technical Services** page view (COM\_TechServices) allows assets in CentraSite to be updated with the information defined for their corresponding technical services in Alfabet. When the user wants to synchronize a selected technical service in the **Technical Services** page view (COM\_TechServices) with the corresponding CentraSite asset, the relevant connection definition to use for the synchronization must be selected in the **Connection** field in the **Service Registry** tab of the **Technical Service** editor. Only a valid technical service may be updated to the CentraSite repository.